## Pomoc pre aplikáciu Test4U

Do aplikácie Test4U sa dostanete z hlavnej stránky portálu Math4U (math4u.vsb.cz) alebo z horného menu výberom položky TEST4U. Na vstup do aplikácie Test4U budete potrebovať prístupový kód, ktorý dostanete od svojho učiteľa. Každý test, ktorý pre vás učiteľ pripraví, bude mať iný prístupový kód.

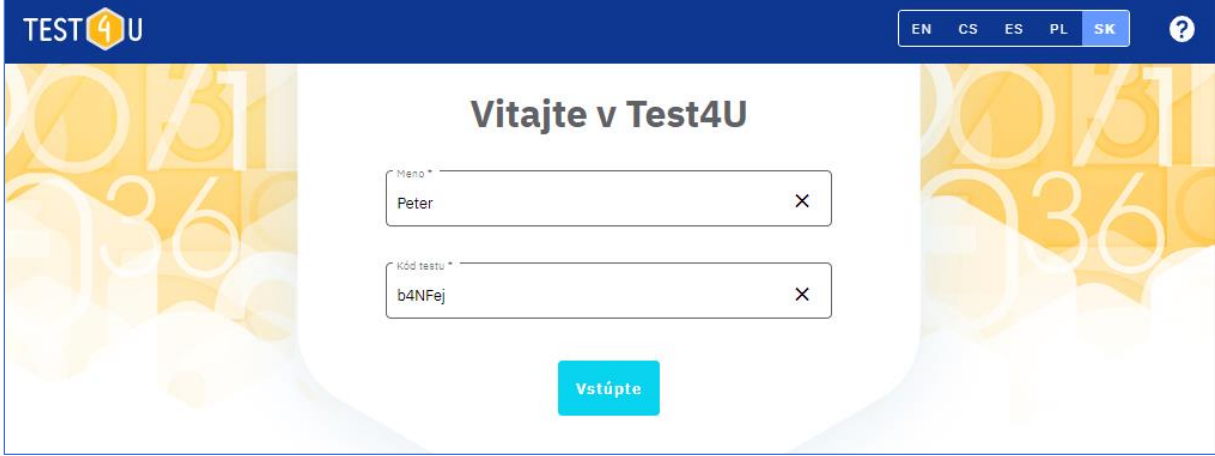

Na úvodnej stránke vyplníte svoje meno alebo prezývku a prístupový kód. Kód musí byť zadaný presne, vrátane veľkých a malých písmen.

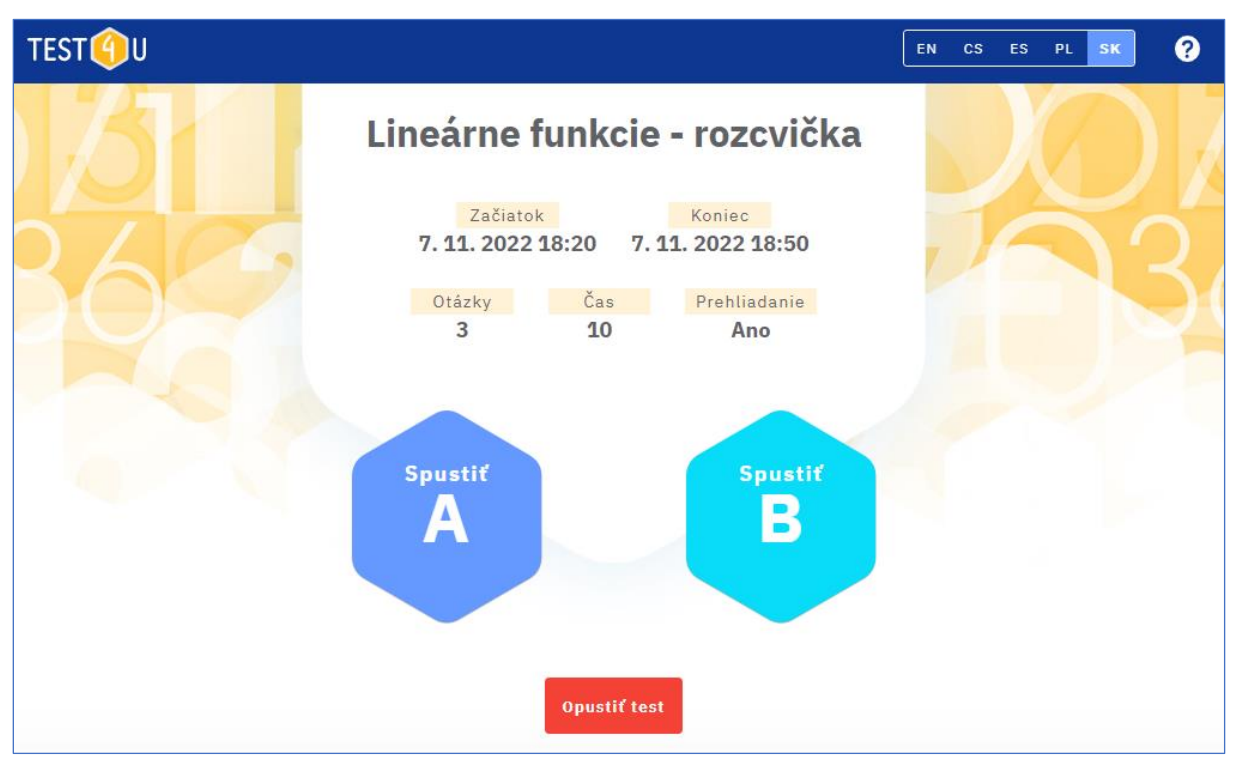

Po vstupe do testu sa zobrazia parametre testu:

- Názov testu
- Začiatok od tohto dátumu a času sa môže test spustiť.
- Koniec dátum a čas ukončenia testu. Po tomto dátume už nie je možné test dokončiť a odoslať.
- Otázky počet otázok v teste.
- Čas uvádza, koľko minút máte na dokončenie testu.
- Prehliadanie "Áno" znamená, že budete môcť prechádzať otázky v teste dopredu a dozadu. Môžete teda odpovedať na otázky v ľubovoľnom poradí a vrátiť sa k otázkam na začiatku testu.

Ak je uvedená možnosť "Nie", potom nemôžete testom prechádzať podľa ľubovôle. Povolený je len pohyb vpred. Ak teda neodpoviete na otázku, nebudete sa k nej môcť vrátiť.

- Ak učiteľ pripravil dve verzie testu, potom sa vám zobrazia aj tlačidlá "Spustiť A", "Spustiť B". Postupujte podľa pokynov učiteľa a kliknite na príslušnú verziu testu. Tým sa test aktivuje a od tohto momentu sa bude počítať časový limit. Pozor - akonáhle začnete riešiť test a časovač začne bežať, nemôžete test odložiť ani prerušiť.
- Ak nechcete test teraz riešiť (napríklad ide o domácu úlohu a nemáte dostatok času na jej vyriešenie), môžete test ukončiť kliknutím na tlačidlo "Opustiť test". K testu sa potom môžete vrátiť neskôr.

Test je spustený a vy prechádzate otázky a klikáte na odpovede. Medzi otázkami sa môžete pohybovať pomocou modrých šípok. Upozornenie - ak je položka "Prehliadanie" nastavená na možnosť "Nie", šípka späť nebude fungovať. V pravom hornom rohu stále vidíte zostávajúci čas riešenia.

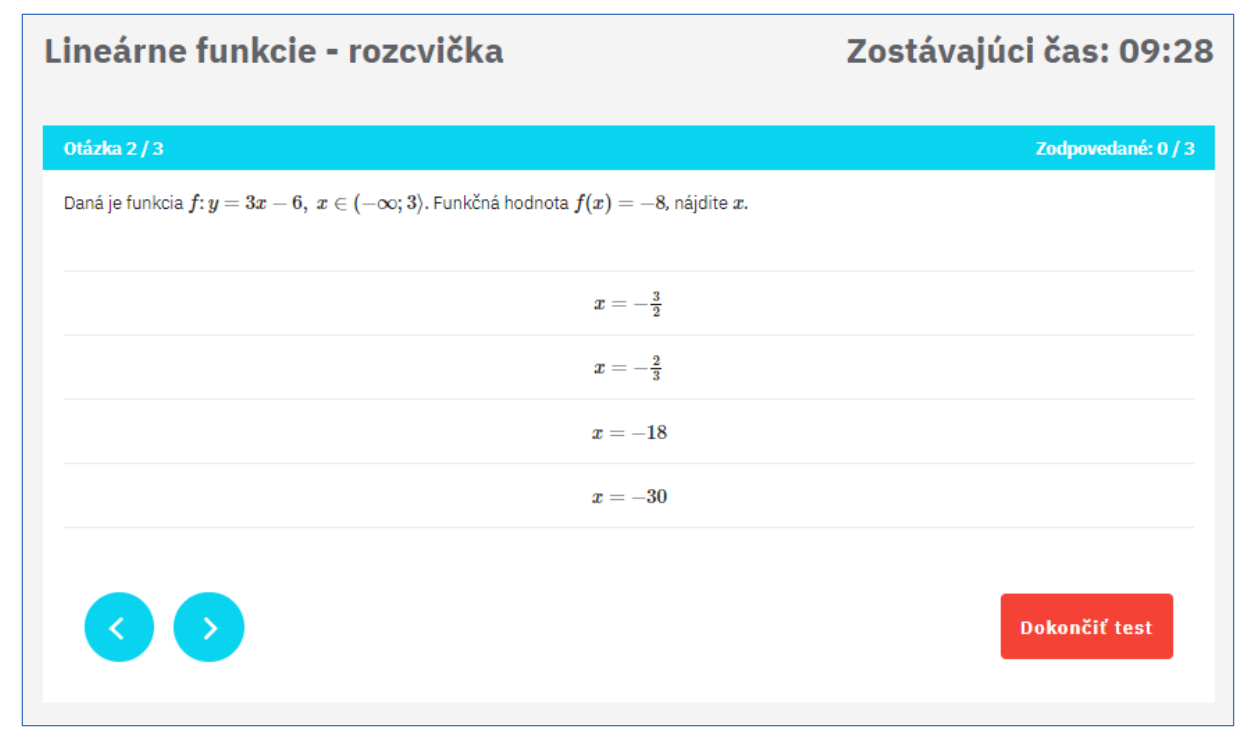

Kliknutím na tlačidlo "Dokončiť test" test dokončíte a odošlete. Ak uplynie časový limit, test sa automaticky ukončí. Učiteľ uvidí vaše výsledky ihneď po odoslaní testu.

Po uplynutí testu (dátum a čas uvedený v poli "Koniec") môžete použiť rovnaký kód na prístup k náhľadu testu. Test už nemôžete dokončiť ani odoslať, ale môžete si pozrieť správne odpovede na jednotlivé otázky. Ak chcete porovnať správne odpovede so svojimi odpoveďami, odporúčame vám, aby ste si počas riešenia testu urobili "Print Screen" každej obrazovky alebo požiadali učiteľa (učiteľ má všetky vaše odpovede).

Aplikáciu možno spustiť na smartfónoch, tabletoch a počítačoch a pod všetkými operačnými systémami. Ak máte so spustením aplikácie akékoľvek technické problémy, napíšte nám na math4u@vsb.cz.

Nech vám táto aplikácia pomôže k lepším vedomostiam, lepším známkam a vysnívanej kariére!